## **Interface description**

The service web based interface is designed to:

- configure and manage file gateway;
- view sent and received messages;
- display the statistics summary;
- view the system log.

Web interface is available if you are running [File gateway.](http://docs.itglobal.ru/display/EN/Running+File+Gateway) ⋒

To go to the web-interface is enter http://localhost:8081/ in the browser address bar where PORT is the port number (default: http://localhost:8080/).

The port number specified in the section Setting[sWeb interface](http://docs.itglobal.ru/display/EN/Web+interface) or [in a configuration file](http://docs.itglobal.ru/display/EN/Web+interface#Webinterface-Configuringinsvc.config) svc.config.

## This will open the service's home page.

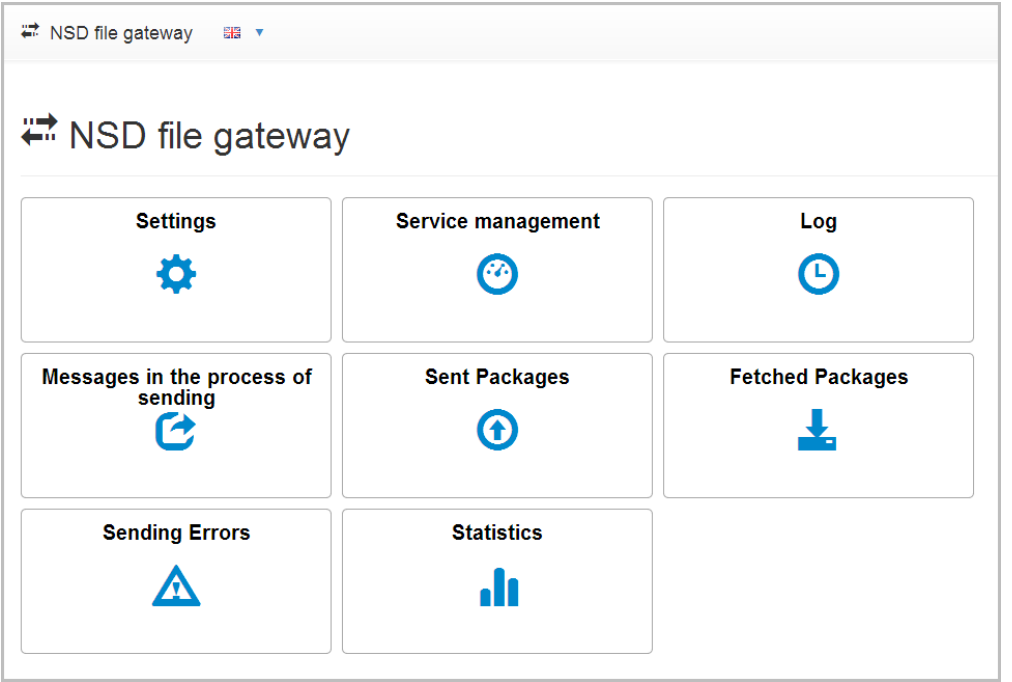

Figure 1 – home page

Brief description of the service forms is presented in table 1.

## **Table 1 – service web interface**

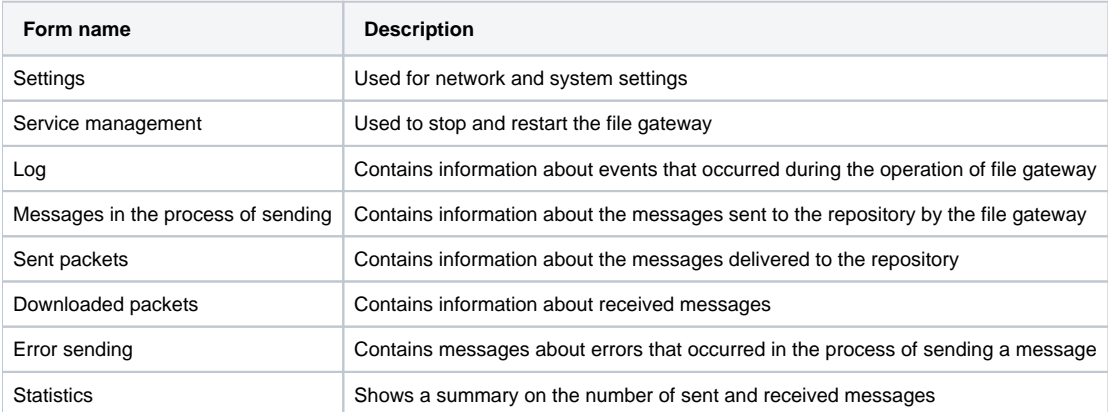

To go to the desired form, click on its name on the home page.

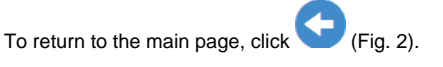

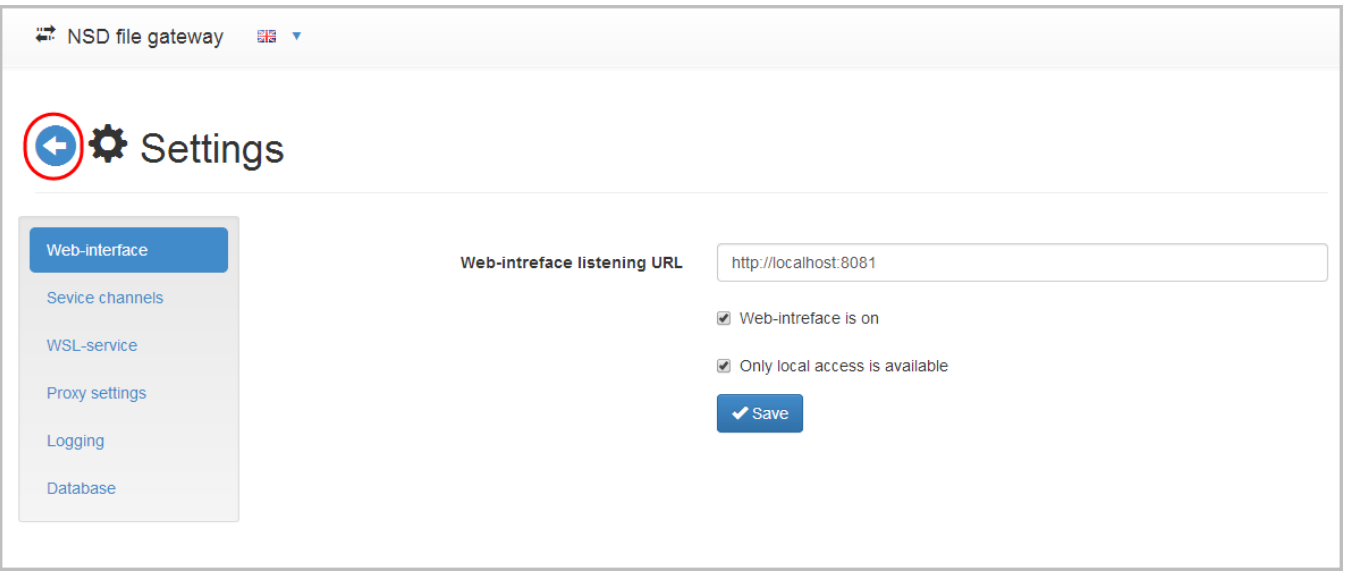

Figure 2 – return to the home page

If the web interface is not available or the user that runs the service has been replaced, you need to manually set access to the HTTP-protocol. To do this:

- 1. run the command line as an administrator;
- 2. run the netsh http add urlacl url=http://+:8081/ user=SERVICE\_USER command, where **PORT** is a port number (default port is 8080), **SERVICE\_ USER** is the name of the user, on whose behalf the service is running.

When you change the URL, you need to restart the service to apply your settings.

If the user was replaced, the port can stay busy by the previous user. When going into the web interface error **The Url reservation add failed, Error: 183**. **Cannot create a file when that file already exists** will open.

To solve the problem, you must delete permissions on the port from the previous user with the command **netsh http delete urlacl url=http://+:8080/**.